#### **WASTE ELECTRICAL & ELECTRONIC EQUIPMENT**

**ENGLISH**: This symbol on the product or its packaging means that this product must not be treated as unsorted household waste. In accordance with EU Directive 2012/19/EU on Waste Electrical and Electronic Equipment (WEEE),  $\overline{\quad}$  this electrical product must be disposed of in accordance with the user's local regulations for electrical or electronic waste. Please dispose of this product by returning it to your local point of sale or recycling pickup point in your municipality.

**DEUTSCH**: Dieses auf dem Produkt oder der Verpackung angebrachte Symbol zeigt an, dass dieses Produkt nicht mit dem Hausmüll entsorgtwerden darf. In Übereinstimmung mit der Richtlinie 2012/19/EU des Europäischen Parlaments und des Rates über Elektro- und Elektronik-Altgeräte (WEEE) darf dieses Elektrogerät nicht im normalen Hausmüll oder dem Gelben Sack entsorgt werden. Wenn Sie dieses Produkt entsorgen möchten, bringen Sie es bitte zur Verkaufsstelle zurück oder zum Recycling-Sammelpunkt Ihrer Gemeinde. **ESPAÑOL**: Este símbolo en el producto o su embalaje indica que el producto no debe tratarse como residuo doméstico. De conformidad con la Directiva 2012/19/EU de la UE sobre residuos de aparatos eléctricos y electrónicos (RAEE), este producto eléctrico no puede desecharse se con el resto de residuos no clasificados. Deshágase de este producto devolviéndolo a su punto de venta o a un punto de recolección municipal para su reciclaje.

Disposal of Electric and Electronic Equipment (applicable in the E.U. and other countries with separate collection systems) **FRANÇAIS**: Ce symbole sur Ie produit ou son emballage signifie que ce produit ne doit pas être traité comme un déchet ménager. Conformément à la Directive 2012/19/EU sur les déchets d'équipements électriques et électroniques (DEEE), ce produit électrique ne doit en aucun cas être mis au rebut sous forme de déchet municipal non trié. Veuillez vous débarrasser de ce produit en Ie renvoyant à son point de vente ou au point de ramassage local dans votre municipalité, à des fins de recyclage. **POLSKI**: Jeśli na produkcie lub jego opakowaniu umieszczono ten symbol, wówczas w czasie utylizacji nie wolno wyrzucać tego produktu wraz z odpadami komunalnymi. Zgodnie z Dyrektywą Nr 2012/19/EU w sprawie zużytego sprzętu elektrycznego i elektronicznego (WEEE), niniejszego produktu elektrycznego nie wolno usuwać jako nie posortowanego odpadu komunalnego. Prosimy o usuniecie niniejszego produktu poprzez jego zwrot do punktu zakupu lub oddanie do miejscowego komunalnego punktu zbiórki odpadów przeznaczonych do recyklingu. **ITALIANO**: Questo simbolo sui prodotto o sulla relativa confezione indica che il prodotto non va trattato come un rifiuto domestico. In ottemperanza alla Direttiva UE 2012/19/EU sui rifiuti di apparecchiature elettriche ed elettroniche (RAEE), questa prodotto elettrico non deve essere smaltito come rifiuto municipale misto. Si prega di smaltire il prodotto riportandolo al punto vendita o al punto di raccolta municipale locale per un opportuno riciclaggio.

#### **WARRANTY AT: | GARANTIE AUF: | GARANTÍA EN: | GARANTIE À : | GWARANCJA NA: | GARANZIA A: [intellinet-network.com](http://intellinetnetwork.com)**

**EN MÉXICO**: Póliza de Garantía Intellinet Network Solutions — Datos del importador y responsable ante el consumidor IC Intracom México, S.A.P.I. de C.V. • Av. Interceptor Poniente # 73, Col. Parque Industrial La Joya, Cuautitlán Izcalli, Estado de México, C.P. 54730, México. • Tel. (55)1500-4500 • La presente garantía cubre los siguientes productos contra cualquier defecto de fabricación en sus materiales y mano de obra. A. Garantizamos los productos de limpieza, aire comprimido y consumibles, por 60 dias a partir de la fecha de entrega, o por el tiempo en que se agote totalmente su contenido por su propia función de uso, lo que suceda primero. B. Garantizamos los productos con partes móviles por 3 años. C. Garantizamos los demás productos por 5 años (productos sin partes móviles), bajo las siguientes condiciones: 1) Todos los productos a que se refiere esta garantía, ampara su cambio físico, sin ningún cargo para el consumidor. 2) El comercializador no tiene talleres de servicio, debido a que los productos que se garantizan no cuentan con reparaciones, ni refacciones, ya que su garantía es de cambio físico. 3) La garantía cubre exclusivamente aquellas partes, equipos o sub-ensambles que hayan sido instaladas de fábrica y no incluye en ningún caso el equipo adicional o cualesquiera que hayan sido adicionados al mismo por el usuario o distribuidor. • Para hacer efectiva esta garantía bastará con presentar el producto al distribuidor en el domicilio donde fue adquirido o en el domicilio de IC Intracom México, S.A.P.I. de C.V., junto con los accesorios contenidos en su empaque, acompañado de su póliza debidamente llenada y sellada por la casa vendedora (indispensable el sello y fecha de compra) donde lo adquirió, o bien, la factura o ticket de compra original donde se mencione claramente el modelo, número de serie (cuando aplique) y fecha de adquisición. Esta garantía no es válida en los siguientes casos: Si el producto se hubiese utilizado en condiciones distintas a las normales; si el producto no ha sido operado conforme a los instructivos de uso; o si el producto ha sido alterado o tratado de ser reparado por el consumidor o terceras personas.

#### **REGULATORY STATEMENTS** FCC Class A

**CE** 

This equipment has been tested and found to comply with the limits for a Class A digital device, pursuant to Part 15 of the Federal Communications Commission (FCC) Rules. These limits are designed to provide reasonable protection against harmful interference when the equipment is operated in a commercial environment. This equipment generates, uses and can radiate radio frequency energy, and if not installed and used in accordance with the instruction manual may cause harmful interference to radio communications. Operation of this equipment in a residential area is likely to cause harmful interference, in which case the user will be required to correct the interference at his own expense. Any changes or modifications made to this equipment without the approval of the manuafacturer could result in the product not meeting the Class A limits, in which case the FCC could void the user's authority to operate the equipment.

- **ENGLISH** : This device complies with the requirements of CE 2014/30/EU (UKCA Electromagnetic Compatibility Regulations 2016) and / or 2014/35/EU (UKCA Electrical Equipment [Safety] Regulations 2016). The Declaration of Conformity for is available at:
- **DEUTSCH** : Dieses Gerät enspricht der CE 2014/30/EU und / oder 2014/35/EU. Die Konformitätserklärung für dieses Produkt finden Sie unter:
- **ESPAÑOL** : Este dispositivo cumple con los requerimientos de CE 2014/30/EU y / o 2014/35/EU. La declaración de conformidad esta disponible en:
- **FRANÇAIS** : Cet appareil satisfait aux exigences de CE 2014/30/EU et/ou 2014/35/EU. La Déclaration de Conformité est disponible à :
- **POLSKI** : Urządzenie spełnia wymagania CE 2014/30/EU I / lub 2014/35/EU. Deklaracja zgodności dostępna jest na stronie internetowej producenta:
- **ITALIANO** : Questo dispositivo è conforme alla CE 2014/30/EU e / o 2014/35/EU. La dichiarazione di conformità è disponibile al:

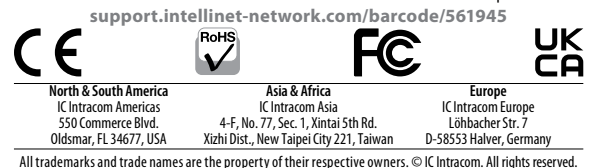

All trademarks and trade names are the property of their respective owners. © IC Intracom. All rights reserved.<br>• Printed on recurled naner IIC Intellimet Network Solutions is a trademark of IC Intracom, registered in the

10G PoE++ **Injector Instructions** Model 561945 (IPI-95-10G)

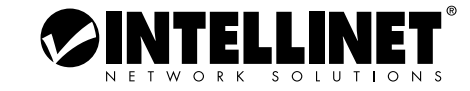

*Important: Read before use. • Importante: Leer antes de usar.*

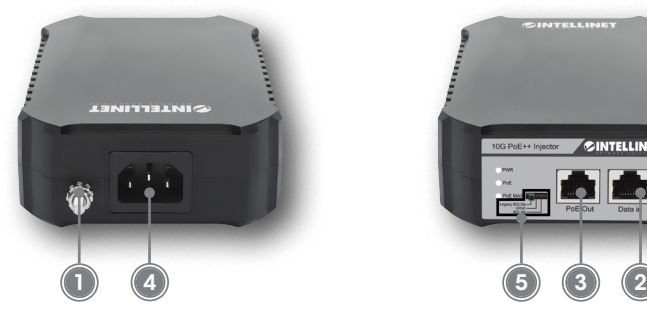

# **Placement**

Place this injector on a clean, stable surface, or mount it to a wall. For wall mounting, install two screws into the wall at the distance of the spaces on the back of the injector. Place the injector over them and adjust until secure.

# **Setup**

INT\_561945\_QIG\_0822\_REV\_5.11

- **1** Wire the grounding terminal to an earth grounding object to protect equipment from external electrical surges.
- **2** Using Ethernet cable (Cat5e min.; Cat6 cables are required for 10G speeds), connect a LAN port on your non-PoE switch to the **Data In** port on the injector.
- **3** Using Ethernet cable (Cat5e min.; Cat6 cables are required for 10G speeds), connect your Powered Device (PD; IEEE 802.3bt/at/af compliant) to the **PoE Out** port on the injector.

**For additional benefits:**

**Scan to register your product warranty**

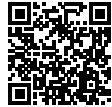

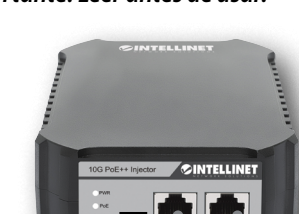

**4** Use the included power cable to connect the injector to an AC outlet.

**5** Select the PoE standard of the connected PD: **802.3bt** (for fully compliant 802.3bt/at/af PDs); **UPoE** (for PDs that support the maximum power from PSE over four pairs, regardless of the PD class, including Cisco Universal Power over Ethernet); **Legacy 802.3bt** (for PDs not in full compliance with 802.3bt/at/af). **NOTE**: if unsure as to the standard you require, it is safe to try each setting.

**LEDs**: A lit PWR LED means power is being supplied to the injector. A lit PoE LED means the connected PD is getting power. A lit PoE Max LED means PoE usage is at 80% of the maximum.

*For specifications, visit [intellinetnetwork.com](https://support.intellinet-network.com/barcode/561945).*

**or go to: [register.intellinet-network.com/r/561945](https://register.intellinet-network.com/r/561945)**

## **DEUTSCH**

#### **Platzierung**

Platzieren Sie diesen Injektor auf einer sauberen, stabilen Oberfläche oder befestigen Sie ihn an einer Wand. Bei der Wandmontage bringen Sie zwei Schrauben in der Wand im Abstand der Zwischenräume auf der Rückseite des Injektors an. Platzieren Sie den Injektor darauf und justieren Sie ihn so, dass er sicher hält.

#### **Einrichtung**

- **1** Verdrahten Sie die Erdungsklemme mit einem Erdungsobjekt, um das Gerät vor externen Überspannungen zu schützen.
- **2** Verwenden Sie ein Ethernet-Kabel (mindestens Cat5e; Für 10G-Geschwindigkeiten sind Cat6- Kabel erforderlich.), um einen LAN-Anschluss an Ihrem Nicht-PoE-Switch mit dem "**Data In**"-Anschluss des Injektors zu verbinden.
- **3** Verbinden Sie Ihr Powered Device (IEEE 802.3af/at/ bt-Standard) über ein Ethernet-Kabel (mindestens Cat5e; Für 10G-Geschwindigkeiten sind Cat6-Kabel erforderlich.) mit dem **PoE Out**-Port des Injektors.
- **4** Schließen Sie den Injektor über das beiliegende Stromkabel an eine Steckdose an.
- **5** Wählen Sie den PoE-Standard des angeschlossenen PD: **802.3bt** (für vollständig konforme 802.3bt/at/ af-PDs); **UPoE** (für PDs, die die maximale Leistung eines PSE über vier Adernpaare unterstützen, unabhängig von der PD-Klasse, inklusive Cisco Universal Power over Ethernet); **Legacy 802.3bt** (für PDs, die nicht vollständig konform mit 802.3bt sind). **HINWEIS**: Wenn Sie sich nicht sicher sind, welchen Standard Sie benötigen, ist es zur Sicherheit besser, jede Einstellung ausprobieren.

**LED**: Eine leuchtende PWR-LED zeigt an, dass der Injektor mit Strom versorgt wird. Eine leuchtende PoE-LED zeigt an, dass das angeschlossene PD-Gerät mit Strom versorgt wird. Eine leuchtende PoE Max-LED bedeutet, dass die PoE-Nutzung bei 80 % des Maximums liegt.

*Die Spezifikationen finden Sie auf [intellinetnetwork.com](https://support.intellinet-network.com/barcode/561945). Sie Ihr Produkt auf [register.intellinet-network.com/r/561945](https://register.intellinet-network.com/r/561945) oder scannen Sie den QR-Code auf dem Deckblatt.*

# **ESPAÑOL**

## **Colocación**

Coloque este inyector sobre una superficie limpia y estable o móntelo en la pared. Para el montaje en la pared, coloque en esta dos tornillos a la misma distancia que los huecos de la parte posterior del inyector. Coloque el inyector sobre los tornillos y apriételos hasta que quede fijado.

## **Configuración**

**1** Conecte un cable desde la conexión de tierra a un objeto con toma de tierra, así el equipo estará protegido frente a

sobrecargas eléctricas de origen externo.

- **2** Utilizando el cable Ethernet (Cat5e min.; los cables Cat6 se requieren para las velocidades 10G), conecte un puerto LAN en el conmutador sin PoE al puerto de entrada de datos (**Data In**) del inyector.
- **3** Utilizando el cable Ethernet (Cat5e min.; los cables Cat6 se requieren para las velocidades 10G), conecte su dispositivo alimentado (PD; Compatible con IEEE 802.3bt/at/af) al puerto de salida PoE **(PoE Out)** del inyector.
- **4** Utilice el cable de corriente incluido para conectar el inyector a una toma de corriente. **5** Seleccione el estándar PoE del PD conectado: **802.3bt** (para PDs totalmente compatibles con 802.3bt/at/af); **UPoE** (para PDs que soportan la máxima potencia de PSE sobre cuatro pares, independientemente de la clase de PD, incluyendo la Alimentación Universal sobre Ethernet de Cisco); **Legacy 802.3bt** (para PDs que no cumplen totalmente con 802.3bt/at/af). **NOTA**: si no está seguro del estándar que necesita, es seguro probar cada configuración.
- **LED**: Un LED PWR iluminado significa que se suministra energía al inyector. Un LED PoE iluminado significa que la PD conectada está recibiendo energía. Un LED PoE Max encendido significa que el uso de PoE es del 80 % del máximo. *Para más especificaciones, visite [intellinetnetwork.com](https://support.intellinet-network.com/barcode/561945). Registre el producto en [register.intellinet-network.com/r/561945](https://register.intellinet-network.com/r/561945)*

*o escanee el código QR en la cubierta.*

## **FRANÇAIS**

#### **Placement**

Placez cet injecteur sur une surface propre et stable, ou montez-le sur un mur. Pour le montage mural, installez deux vis dans le mur à la distance des espaces situés à l'arrière de l'injecteur. Placez l'injecteur par-dessus et réglez-le jusqu'à ce qu'il soit bien fixé.

## **Configuration**

- **1** Câblez la borne de mise à la terre à un objet de mise à la terre pour protéger l'équipement contre les surtensions électriques externes.
- **2** En utilisant le câble Ethernet (Cat5e min. ; des câbles Cat6 sont nécessaires pour les vitesses 10G.), connectez un port LAN sur votre commutateur non PoE au port d'entrée '**Data In**' de l'injecteur.
- **3** En utilisant le câble Ethernet (Cat5e min. ; des câbles Cat6 sont nécessaires pour les vitesses 10G.), connectez votre périphérique alimenté (DP ; conforme à la norme IEEE 802.3bt/at/af) au port de sortie '**PoE Out**' sur l'injecteur. **4** Connectez l'injecteur via le cordon
- d'alimentation inclus à une prise de courant. **5** Sélectionnez la norme PoE du périphérique
- connecté : **802.3bt** (pour les PD entièrement conformes 802,3 bt/at/af) ; **UPoE** (pour les PD qui prennent en charge la puissance maximale de

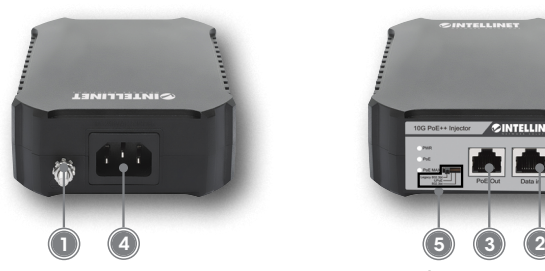

PSE sur quatre paires, quelle que soit la classe PD, y compris Cisco Universal Power over Ethernet) ; **Legacy 802.3bt** (pour les PD qui ne sont pas en pleine conformité avec 802.3bt/at/af). **REMARQUE** : si vous n'êtes pas sûr de la norme qui convient dans votre cas, il est prudent d'essayer chaque réglage. **DEL** : Un voyant LED PWR allumé signifie que l'injecteur est alimenté. Un voyant LED PoE signifie que le DP connecté est alimenté. Une LED PoE Max allumée signifie que l'utilisation du PoE est à 80 % du maximum. *Vous trouvez les spécifications sur* 

*[intellinetnetwork.com](https://support.intellinet-network.com/barcode/561945). Enregistrez votre produit sur [register.intellinet-network.com/r/561945](https://register.intellinet-network.com/r/561945) ou scannez le code QR figurant sur la couverture.*

## **POLSKI**

#### **Umiejscowienie**

Adapter injector należy umieścić na czystej, stabilnej powierzchni lub zamontować na ścianie. W przypadku montażu ściennego należy zamontować dwie śruby w ścianie w odległości od powierzchni z tyłu adaptera. Adapter należy umieścić nad nimi i wyregulować aż do momentu jego zamocowania. **Konfiguracja**

- **1** Podłączyć gniazdo uziemienia do instalacji uziemiającej, aby zabezpieczyć sprzęt przed zewnętrznymi skokami napięcia.
- **2** Przy użyciu dostępnego kabla Ethernet (Cat5e min.; prędkość 10G wymaga zastosowania kabli Cat6), podłącz port LAN na swoim switchu non-PoE do portu **Data In** w adapterze Injector.
- **3** Przy użyciu dostępnego kabla Ethernet (Cat5e min.; prędkość 10G wymaga zastosowania kabli Cat6), podłącz zasilane urządzenie (PD; zgodne ze standardem IEEE 802.3bt/at/ af) do portu **PoE Out** adaptera Injector.
- **4** Użyj dołączonego kabla, aby podłączyć zasilanie do adaptera.
- **5** Wybierz standard PoE podłączonego urządzenia PD: **802.3bt** (pełna kompatybilność z urządzeniami PD 802.3bt/at/af); **UPoE** (dla urządzeń PD obsługujących maksymalną moc z urządzenia PSE przesyłaną po czterech patach skrętki, niezależnie od klasy PD, w tym Cisco Universal Power over Ethernet); **Legacy 802.3bt** (dla urządzeń PD nie posiadających pełnej zgodności z 802.3bt/at/af). **UWAGA**: w przypadku braku pewności co do wymaganego standardu można podjąć próbę każdego ustawienia.

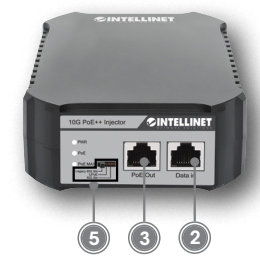

**Diody LED**: Świecąca dioda LED PWR oznacza, że adapter Injector jest podłączony do zasilania. Kiedy świeci się dioda LED PoE, oznacza to, że podłączone urządzenie jest zasilane. Świecąca dioda PoE Max oznacza, że zużycie PoE wynosi 80% maksymalnego.

*Specyfikacja techniczna dostępna jest na stronie [intellinetnetwork.com](https://support.intellinet-network.com/barcode/561945). Zarejestruj produkt na [register.intellinet-network.com/r/561945](https://register.intellinet-network.com/r/561945) lub zeskanuj znajdujący się na pokrywie kod QR.*

## **ITALIANO**

### **Posizionamento**

Posizionare l'iniettore su una superficie pulita e stabile o fissarlo a una parete. Per il montaggio a parete, installare due viti nella parete rispettando la distanza degli spazi presenti sul retro dell'iniettore. Posizionarvi l'iniettore sopra regolandolo fino a renderlo stabile.

## **Configurazione**

- **1** Collegare il terminale di messa a terra a un oggetto di messa a terra per proteggere l'apparecchiatura da sovratensioni elettriche esterne.
- **2** Utilizzando il cavo Ethernet (Cat5e min.; per le velocità 10G sono necessari cavi Cat6), collegare una porta LAN sull'interruttore non PoE alla porta **Data In** dell'iniettore.
- **3** Utilizzando il cavo Ethernet (Cat5e min.; per le velocità 10G sono necessari cavi Cat6), collegare il dispositivo alimentato (PD; IEEE 802.3bt/at/af) alla porta di uscita PoE **(PoE Out)** sull'iniettore. **4** Usare i cavi di alimentazione inclusi per
- connettere l'inietttore alla presa di rete AC.
- **5** Selezionare lo standard PoE del PD collegato: **802.3bt** (per PD 802.3bt/at/af completamente conformi); **UPoE** (per PD che supportano la massima potenza da PSE su quattro coppie, indipendentemente dalla classe PD, incluso Cisco Universal Power over Ethernet); **Legacy 802.3bt** (per PD non pienamente conformi a 802.3bt/at/af). **NOTA**: se non si è sicuri dello standard richiesto, è possibile provare ogni impostazione.

**LED**: Un LED PWR acceso significa che l'alimentazione è fornita all'iniettore. Un LED PoE acceso significa che il PD collegato riceve energia. Un LED PoE Max acceso indica che l'utilizzo di PoE è all'80% del massimo.

*Per ulteriori specifiche, visita il sito* 

*[intellinetnetwork.com](https://support.intellinet-network.com/barcode/561945). Registra il tuo prodotto su [register.intellinet-network.com/r/561945](https://register.intellinet-network.com/r/561945) o scansiona il codice QR presente sulla copertina.*